Муниципальное образовательное учреждение «Лицей».

Методическая разработка интегрированного урока черчения-информатики для 9-х классов.

## **Тема: Выполнение чертежа «плоской» детали.**

Автор: Китова Лилия Владимировна Преподаваемый предмет: Черчение Адрес: 655163 р. Хакасия, г. Черногорск, ул. Юбилейная д 30 кв 24. Глазырина Ольга Федоровна Преподаваемый предмет: информатика Адрес: 655154 р. Хакасия, г. Черногорск, ул. Юбилейная д 5 кв 45 Место работы: МОУ «Лицей», 655154, р. Хакасия, г. Черногорск, ул. Космонавтов 21А, Телефон: 8 (39031)23186

#### **Описание работы:**

**Автор:** Китова Лилия Владимировна, учитель черчения МОУ «Лицей» г. Черногорска;

 Глазырина Ольга Федоровна, учитель информатики МОУ «Лицей» г. Черногорска.

#### **Аннотация конкурсной работы:**

Согласно учебной программе «Черчение с элементами компьютерной графики», учащиеся должны выполнять чертеж плоской детали ручным и машинным способом. Ручным способом чертежи выполняются на каждом уроке черчения, сложность возникала с выполнением чертежа машинным способом. Для выполнения чертежа таким способом рекомендуется изучение новой программы AutoCAD. На базовом уровне изучить программу можно только на элективном курсе по информатике, либо по черчению. В нашем случае мы решили использовать знания и навыки учащихся, касающиеся векторной графики (векторного редактора, встроенного в текстовый процессор MS Word) получаемые всеми учащимися 9-х классов. Обычно, подобные навыки используются только для рисования, создания эмблем, схем. Серия таких уроков это некая реклама профильных элективных курсов в 10-11 классе по черчению.

В нашей школе один из профилей – физико-математический, который нацеливает учащихся на поступление в политехнические ВУЗы, где одним из основных предметов является начертательная геометрия. Одним из требований современности является выполнение чертежей машинным способом, с помощью специализированных программ, поэтому одной из задач мы считаем подготовить учащихся к работе с данными программами. Этот урок хорош еще и потому, что помогает применить полученные умения и навыки, полученные на различных дисциплинах, в практической работе. Таким образом, осуществляется интеграция предметов информатики и черчения, расширяется область применения полученных знаний.

Методическая разработка интегрированного урока черчения-информатики для 9-х классов.

# **Тема: Выполнение чертежа «плоской» детали.**

## **Цели:**

1.обучающая: Закрепление умений и навыков по построению чертежа и обозначению размеров «плоской» детали.

 Закрепление навыков построения изображений с помощью автофигур в среде MS Word.

2.воспитательная: Воспитание стремления к овладению новыми знаниями, формирование умений четко организовать свою практическую деятельность.

3.развивающая: Развитие самостоятельной активности и творческого отношения к решению задач.

#### **Задачи:**

1.Сформировать представления о графических средствах отображения, создания, хранения, передачи и обработки информации.

2.Изучить и овладеть методами, способами, средствами отображения информации, используемыми в различных видах деятельности.

3.Развить пространственного воображения и пространственных представлений, образного, пространственного, логического, абстрактного мышления.

4. Сформировать умения применять геометро-графические знания и умения в новых ситуациях для решения различных прикладных задач.

5.Овладеть компьютерными технологиями для получения графических изображений.

**Оборудование:** Учебные таблицы, выставка лучших работ учащихся, мультимедийный проектор.

Для учащихся: Чертежные инструменты и принадлежности. Рабочая тетрадь. Персональный компьютер с пакетом MS Office.

**Оформление классной доски:** В центре - экран. Слева-тема урока. Справа – лучшие работы учащихся.

## **Ход урока:**

1.Организационная часть. Учащиеся рассаживаются по своим местам, проверяют организацию своего рабочего места. Объявляется тема урока «Выполнение чертежа «плоской» детали».

2.Повторение изученного материала. Учащимся предлагаются 10 слайдов с деталями различной симметричности (см. Приложение 1), необходимо определить правильную координацию пазов и отверстий. Одним из плюсов является то, что сразу осуществляется контроль правильности ответа (верный вариант остается на слайде). Правильных ответов может быть несколько, поэтому между учащимися возникают споры, превращающие повторение в деловую игру.

3. Логическая разминка. Учащимся предлагается 10 слайдов, на которых по чертежу кубиков (главный вид, вид сверху и вид слева, Приложение 2) необходимо определить правильное наглядное изображение. Правильный ответ (только один) остается на слайде. Это задание помогает учащимся развить пространственное изображение, образное, логическое, абстрактное мышление и вызывает у учащихся большой интерес.

4.Практическая часть урока.

- 1. Проверка усвоенного материала. Учитель информатики задает несколько вопросов по изученному материалу:
	- Что такое автофигура?
	- Виды автофигур?
	- Размещение панели рисование в окне MS Word?
	- Рисование линий, основных автофигур, их редактирование?
	- Перемещение, группировка, шаг сетки?
	- Процесс копирования фрагментов?
- 2. Практическая часть. Учащимся предлагается по вариантам выполнить чертеж деталей (Приложение 4), вычерченных на предыдущем уроке черчения ручным способом (Приложение 3) в среде MS Word, используя автофигуры. Задание следующее:
	- Определить тип детали;
	- Количество плоскостей симметрии, опорную точку;
	- Вычертить деталь в среде MS Word, используя автофигуры;
	- Проставить размеры, согласно правилам.

Учителя черчения и информатики выступают в качестве консультантов. Некоторые работы учащихся, выполненные машинным способом см. Приложение 5.

4.Подведение итогов урока. В заключительной части урока учителя проверяют выполненную работу, выставляют оценки. Учитель информатики сообщает о существовании специализированных программных продуктах автоматизации систем проектирования, таких как AutoCad и Compas 3D. Изучить которые они могут, записавшись на специализированный элективный курс в 10-11 классе.

## Литература.

1.Черчение: Учеб. для 7-8 кл. общеобразоват. учреждений/А.Д.Ботвинников, В.Н.Виноградов, И.С.Вышнепольский.- М.ООО «Издательство Астрель». ООО «Издательство АСТ», 2005.

2.Черчение: Учебник для учащихся средних общеобразоват. учреждений / Под ред. проф. Н.Г.Преображенской.- М.: Вентана-Графф.2002 .

3.Методическое пособие по черчению: К учебнику А.Д.Ботвинникова и др. «Черчение.7-8 классы»/ А.Д.Ботвинников и др.- М.: ООО «Издательство Астрель». ООО «Издательство АСТ», -2003.

4.Методика преподавания черчения/ И.А.Ройтман.- М.: Гуманит. изд. Центр ВЛАДОС,- 2000.

5. Макарова Н. В. Информатика 8-9 кл. Спб: Питер, 2005, 288 с ил.

6. Макарова Н. В. Информатика. Практикум по информационным технологиям. 8-9 кл. Спб: Питер, 2005, 288 с ил.

#### Приложение 1.

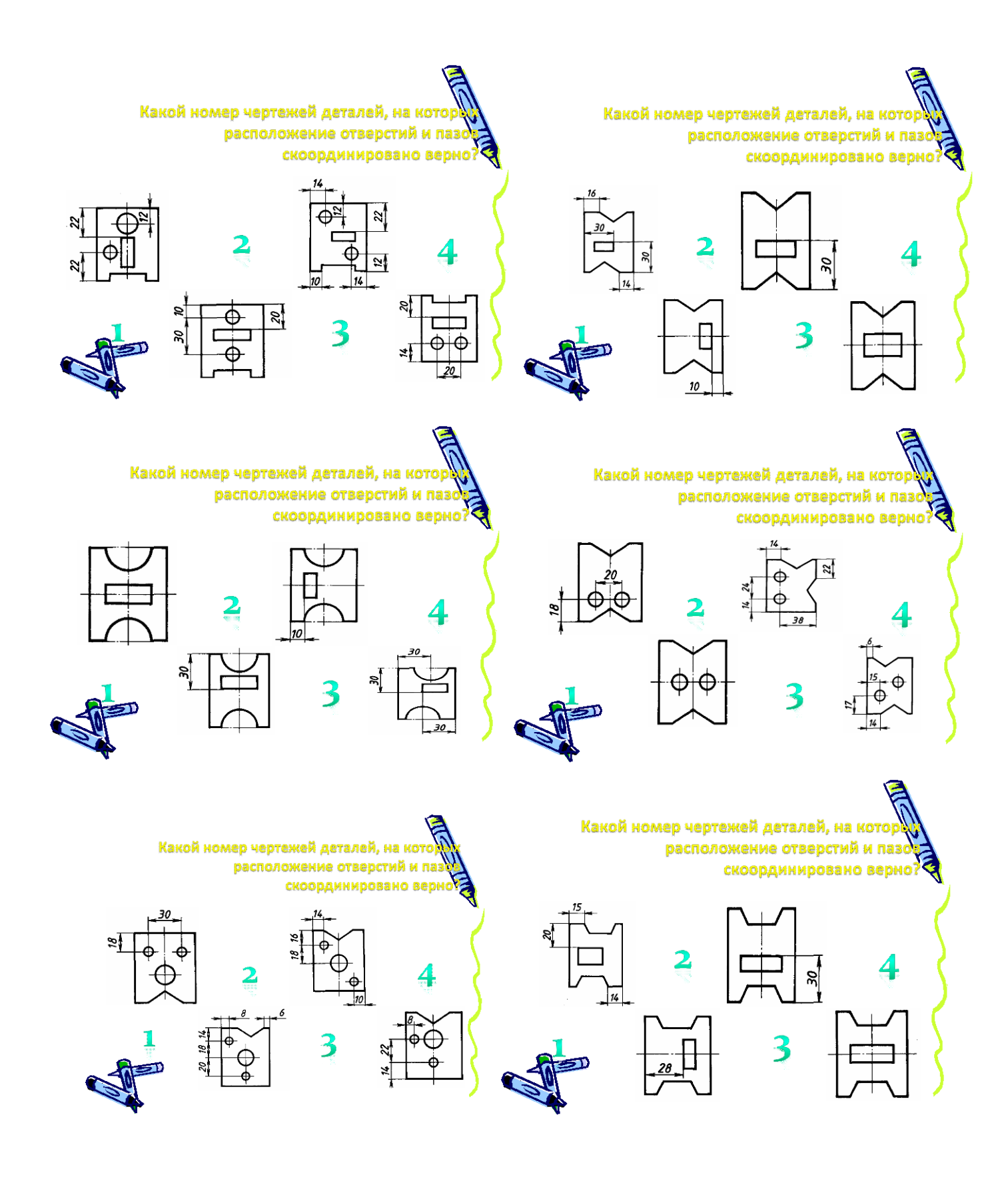

Какой номер чертежей деталей, на кото расположение отверстий и паз скоординировано верно?

Какой номер чертежей деталей, на кото расположение отверстий и паз скоординировано верно?

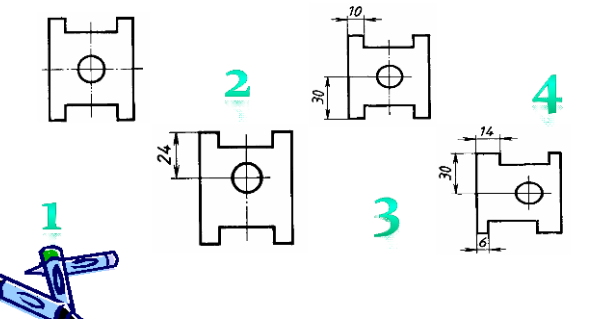

Какой номер чертежей деталей, на кото расположение отверстий и паз скоординировано верно

 $\tilde{z}$ 

3

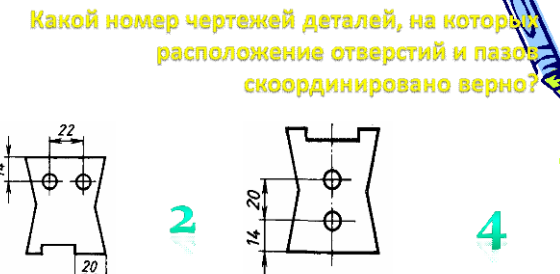

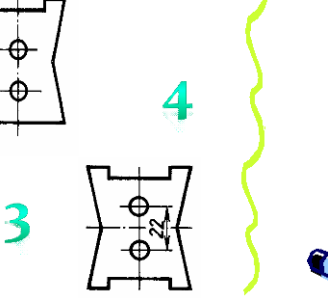

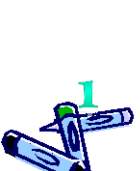

차 ė

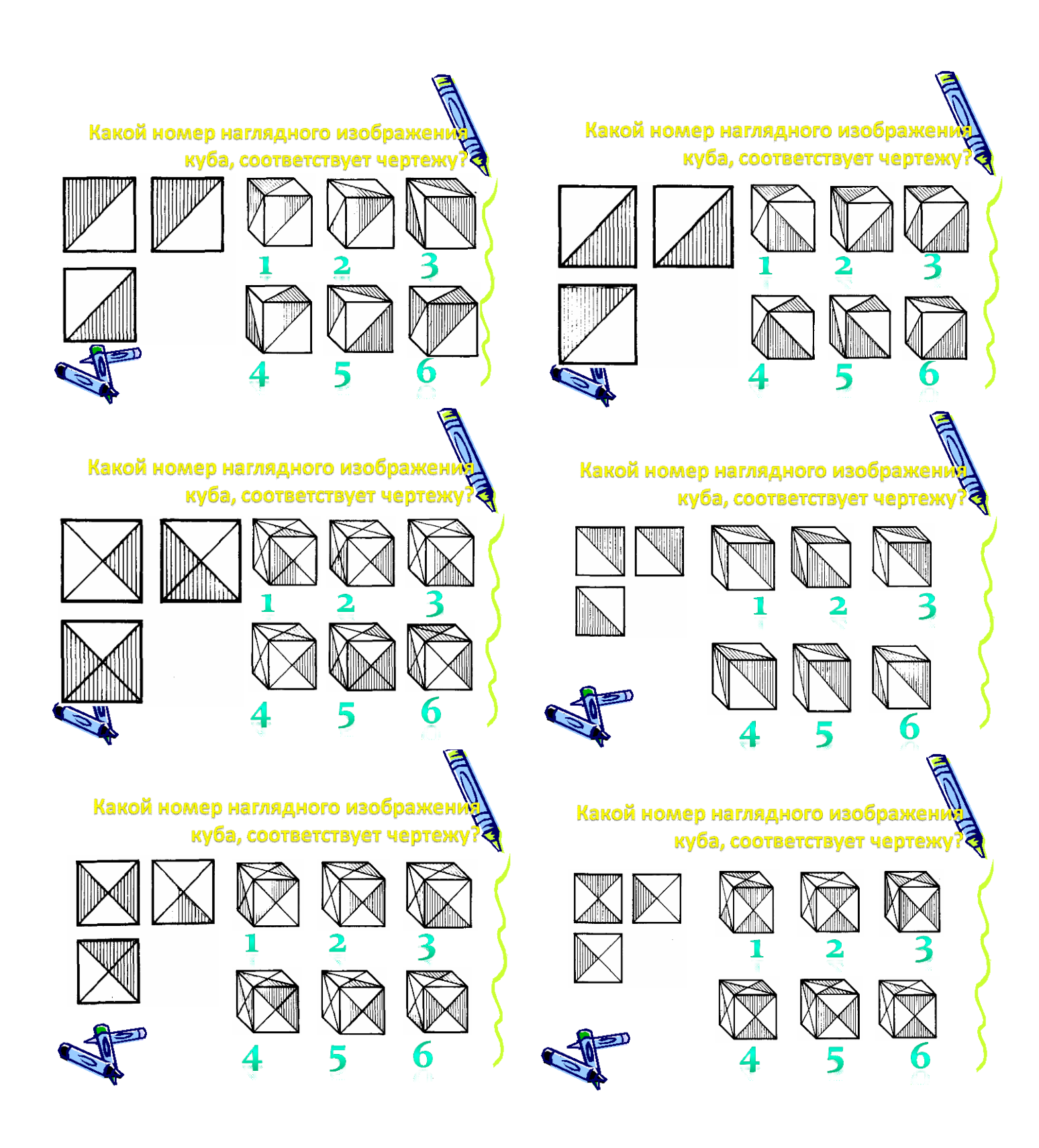

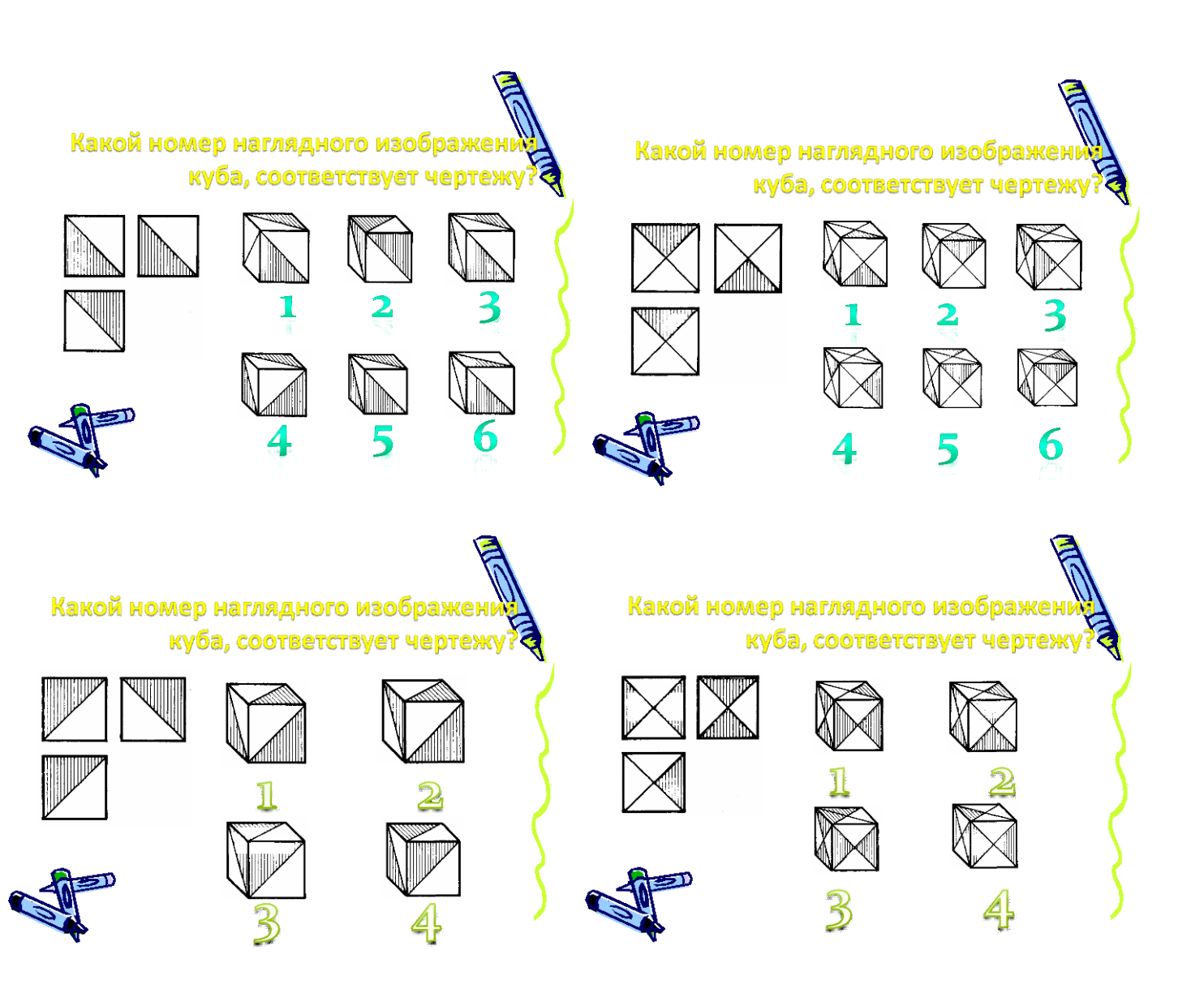

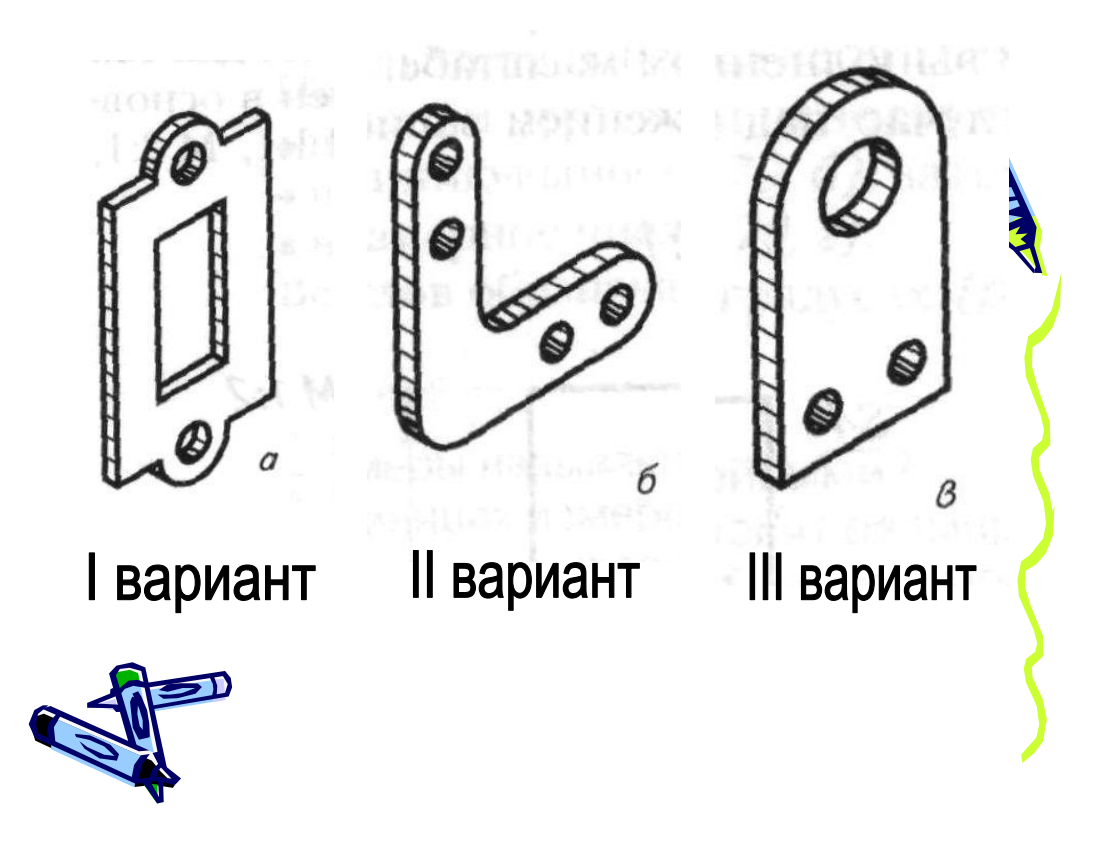

## Приложение 5.

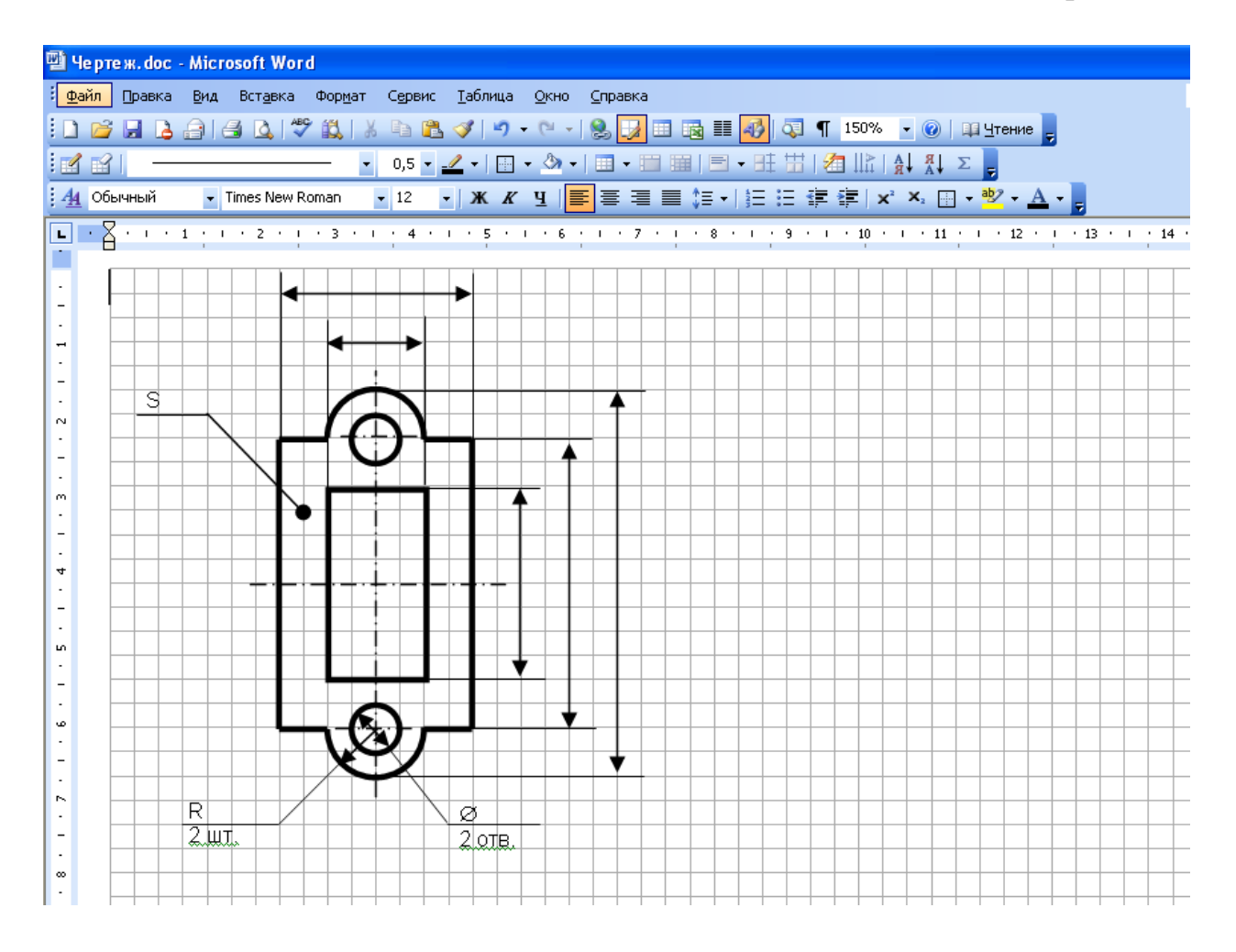